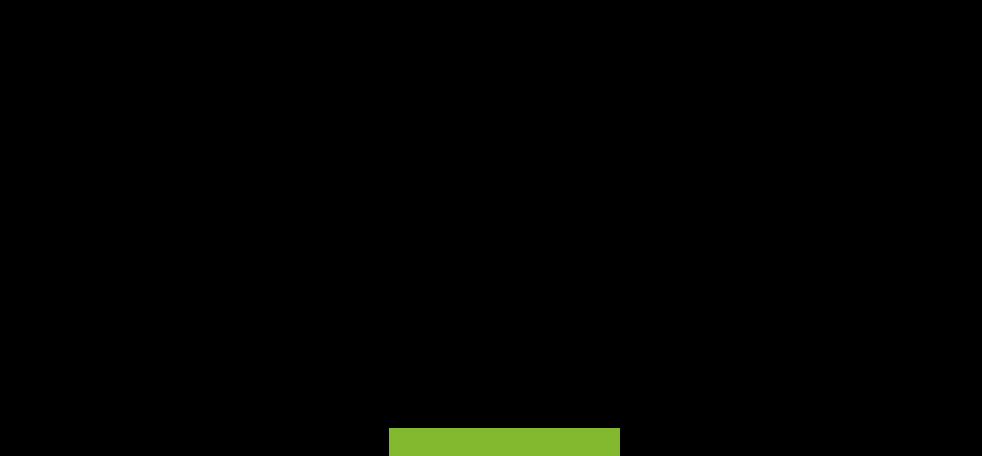

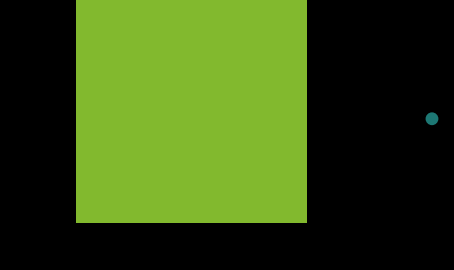

 $\Box$ 

# **Updating**

 $\Box_{\odot}$ 

 $\mathbb{R}^n$ 

17-06-2022

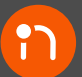

## **Updating**

[Go back to Integria IMS Documentation](https://integriaims.com/docs/es/documentation/start)

### **Integria IMS update**

In Integria IMS, there are two types of updates to obtain and install all the necessary versions until the latest published version is reached. The first can be done through the graphical interface and the second for system administrators or automated processes.

#### **Online web update**

If you have a web connection (Internet access) for Integria IMS, access the **Setup** → **Update** menu.

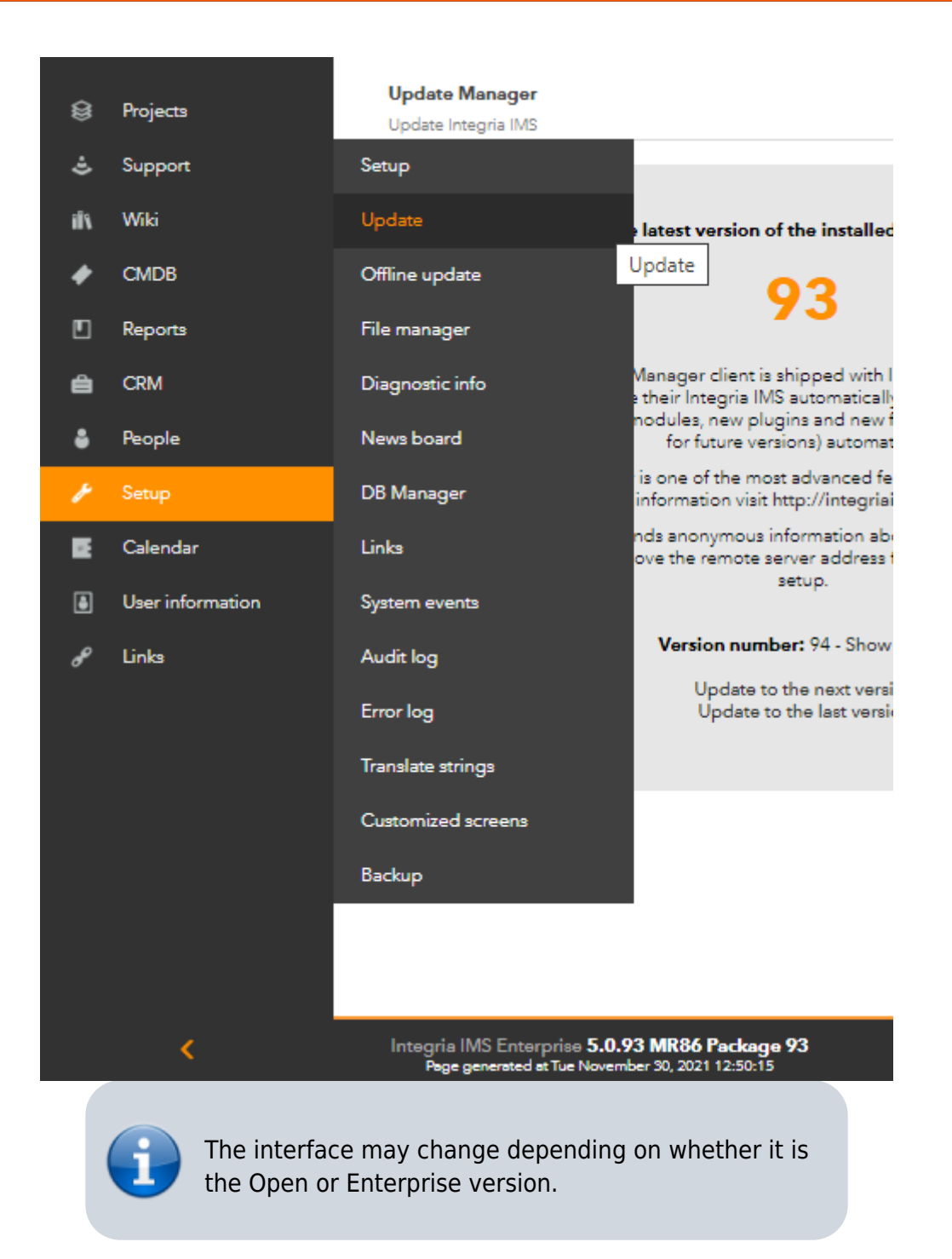

Depending on the difference between the version installed and the latest released version, you will have one or two options.

You may either upgrade to the next version or install the latest version.

In the first case, it is recommended to exit and re-enter the application immediately after applying each update and a message confirming changes in the database will appear. It is a slower process but it helps to get familiar with new features and/or functions in a systematic way. Click **Show details** to see the details of each update.

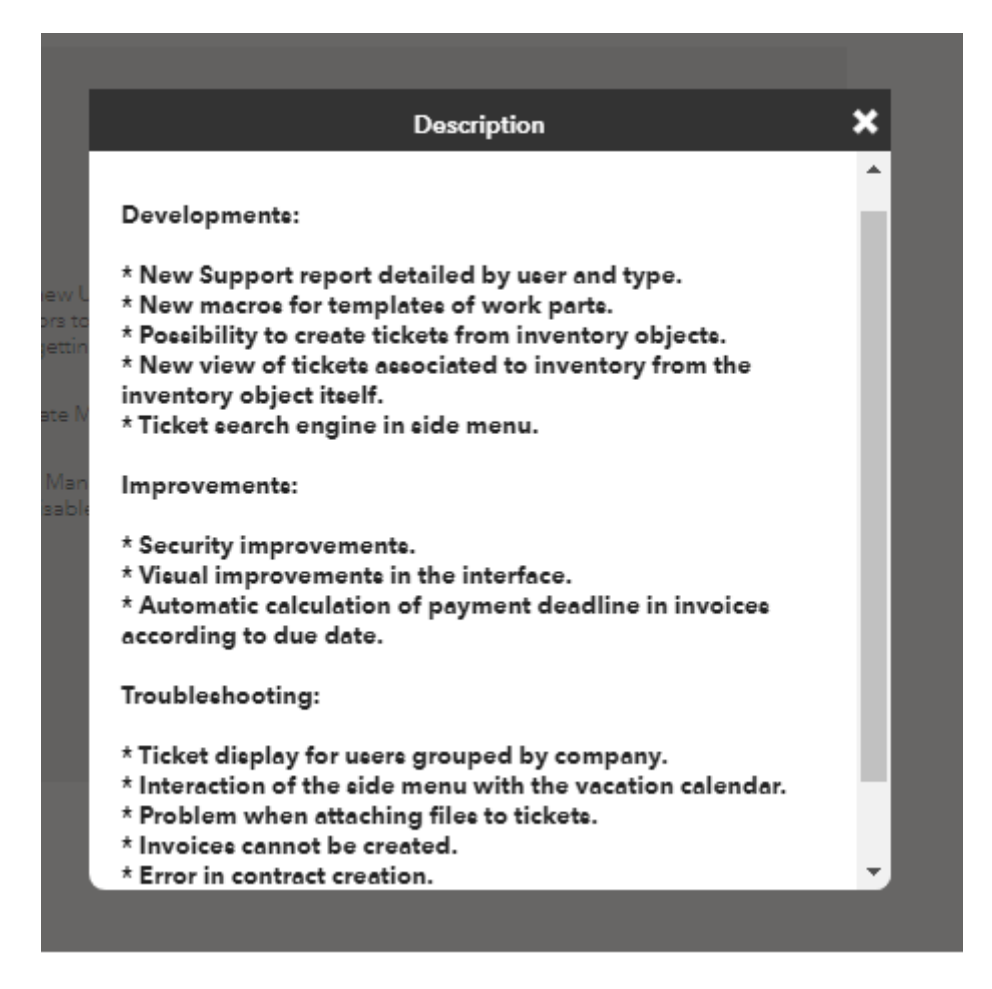

With the second option (**Update to the last version**) you will save time since everything will be done in one step and your system will soon be up to date.

#### **Offline web update**

It is intended for environments that do not have access to the Internet or that, for security reasons, do not have direct access to the Internet. Download one or more files in .oum format with the updates to your computer.

Then log into Integria IMS and click on the menu **Setup** → **Offline update**.

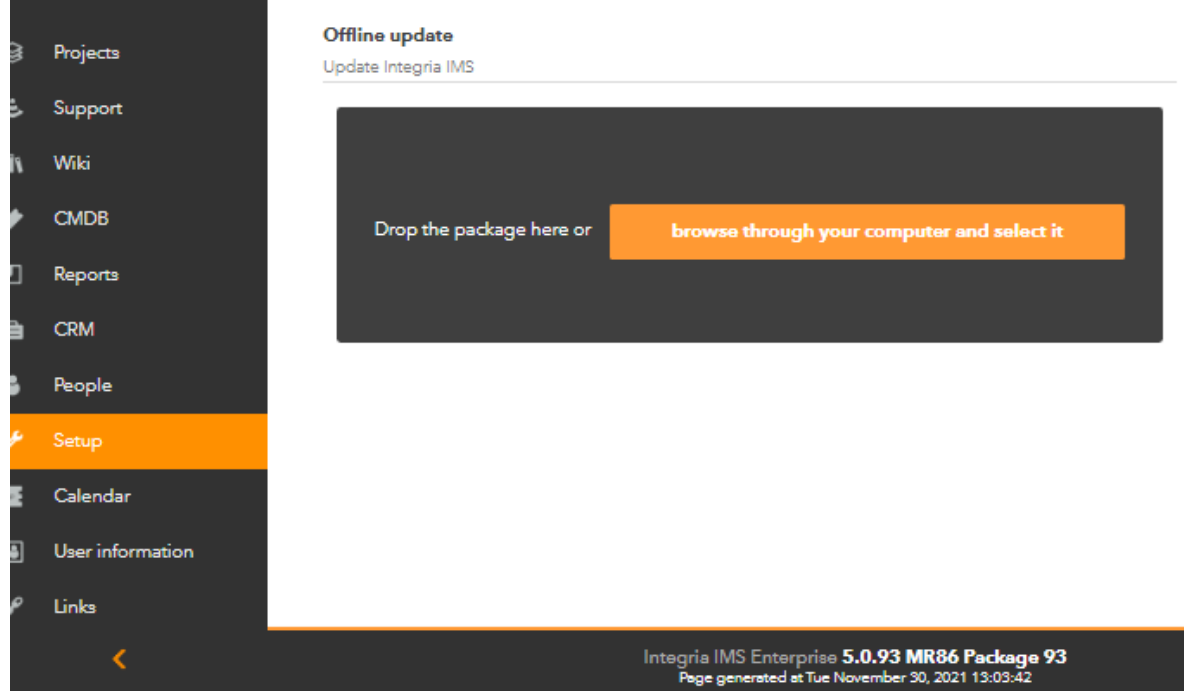

Click **browse through your computer and select it** or simply drag your mouse from your operating system's file browser to the **Drop the package here** box. The rest of the process is similar to the online update explained in the previous section.

#### **Updating by packages**

- 1. Download the package, either in **tarball**.RPM or .DEB format, depending on the GNU/Linux® distribution you use for Integria IMS.
- 2. The update process itself.

#### **Update with RPM**

In the terminal window and with the appropriate permissions, type in the command (replace <package\_name> by the name you gave to the downloaded file):

rpm - U <package\_name>.rpm

#### **Update with DEB**

In the terminal window and with the appropriate permissions, type in the command (replace <package\_name> by the name you gave to the downloaded file):

```
dpkg -i <package name>.deb
```
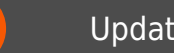

#### Updating

#### **Update with tarball**

It will depend on where Integria IMS is installed. Suppose you are in /var/www/html/integria. Also suppose that you have downloaded the **tarball** into the /tmp directory.

Given this situation, enter the following commands as root user (replace <package\_name> with whatever name you have given to the downloaded file):

```
cd /tmp
tar xzf <package_name>.tar.gz
cd integria_enterprise
./integria_update -p /var/www/html/integria
```
This copies the content of all code files, overwriting the current ones in /var/www/html/integria and changes the owner/group to the WEB server user.

#### **After updating**

Check, in the footer of the application you have changed the version and MR compared to the version you had before. This is a reliable indicator that you have successfully updated the application.

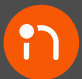

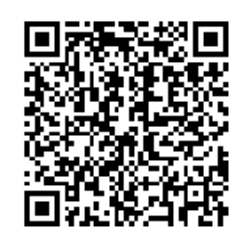

From: <https://integriaims.com/docs/>- **Integria IMS Documentation**

Permanent link: **[https://integriaims.com/docs/en/documentation/01\\_installation/03\\_updating](https://integriaims.com/docs/en/documentation/01_installation/03_updating)**

Last update: **2021/12/27 11:00**